# **УТВЕРЖДАЮ**

Первый заместитель генерального директора-заместитель по научной работе OORACTA **ФРУП «ВНИИФТРИ»** следов А.Н. Щипунов MIN 08  $\frac{18}{10}$ 2016 г.

## **ИНСТРУКЦИЯ**

 $\boldsymbol{x}$ 

## **TECTEP ФИЛЬТРОВ CertiTest 8130-1-EN**

# МЕТОДИКА ПОВЕРКИ

MII-640-028-16

р.п. Менделеево

2016 г.

Настоящая методика поверки распространяется на тестеры фильтров CertiTest 8130-1-EN (далее - тестеры) и устанавливает методы и средства их первичной и периодической поверок.

Поверка проводится на месте эксплуатации тестера.

Интервал между поверками - 1 год.

## 1 ОПЕРАЦИИ ПОВЕРКИ

1.1 При проведении поверки должны быть выполнены операции, указанные в таблице 1. Таблица 1 – Объем поверки

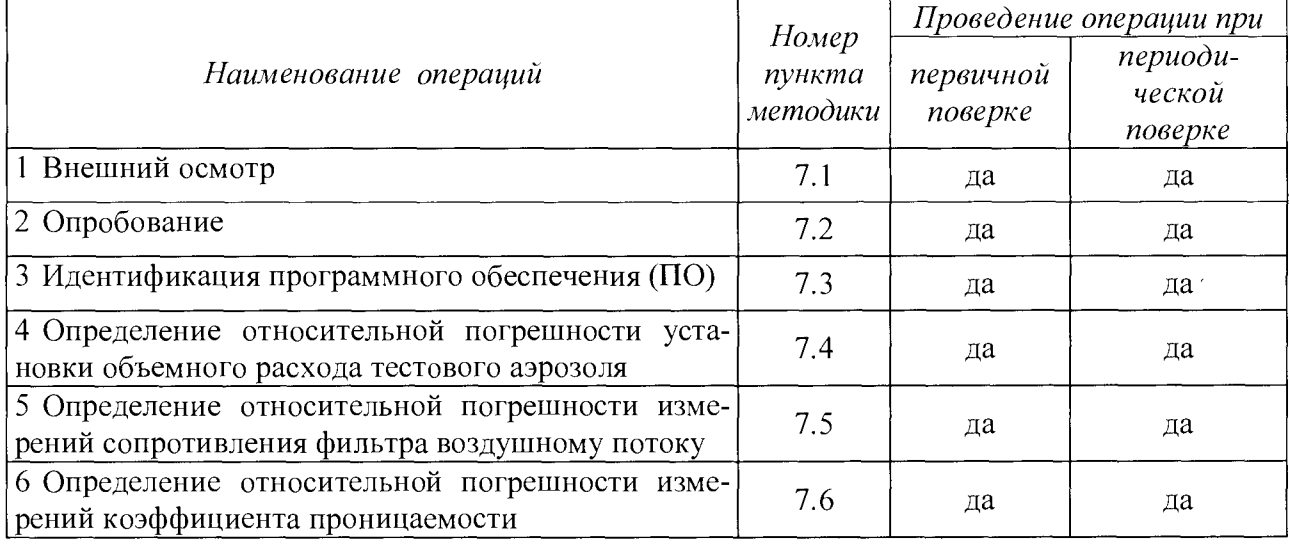

## 2 СРЕДСТВА ПОВЕРКИ

2.1 При проведении поверки должны быть использованы средства, указанные в таблице 2. Таблица 2 – Средства поверки

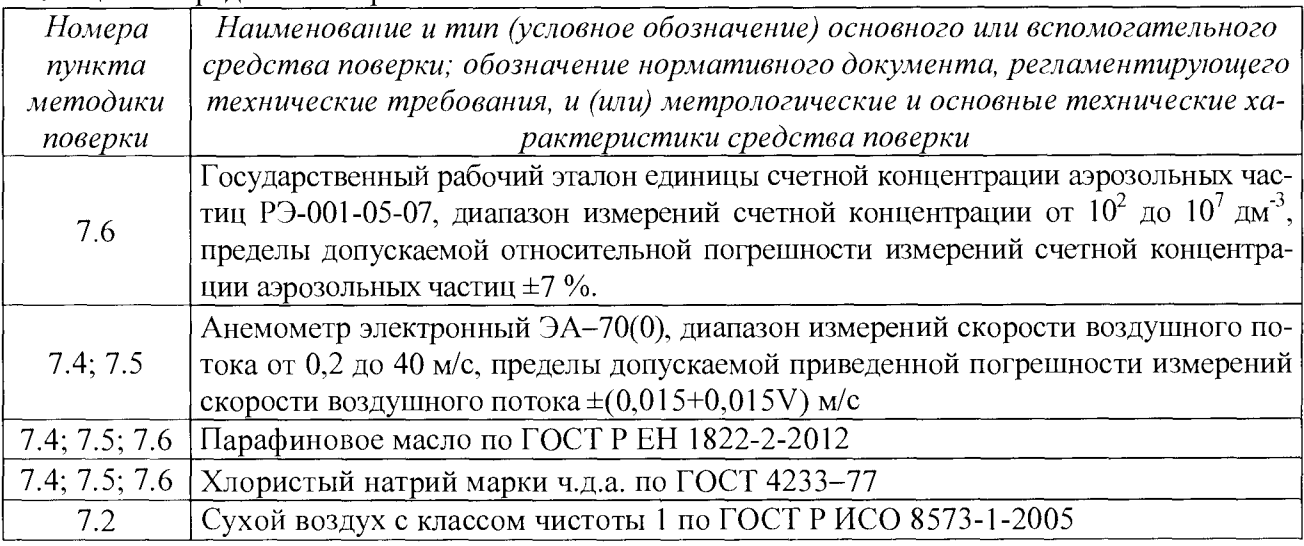

Все средства поверки должны быть исправны, применяемые при поверке средства 2.2 измерений должны быть поверены и иметь свидетельства о поверке с неистекшим сроком действия на время проведения поверки или в документации.

Допускается замена средств поверки, указанных в таблице 2, другими средствами  $2.3$ поверки с равным или более высоким классом точности.

## **3 ТРЕБОВАНИЯ К КВАЛИФИКАЦИИ ПОВЕРИТЕЛЕЙ**

3.1 К проведению поверки допускаются лица, имеющие высшее или среднетехническое образование, опыт работы в радиоизмерительной или физической сфере не менее 1 года, владеющих техникой измерений параметров аэрозолей, взвесей и порошкообразных материалов, изучивших настоящую методику и аттестованных в качестве поверителя.

## 4 ТРЕБОВАНИЯ БЕЗОПАСНОСТИ

4.1 При проведении поверки должны выполняться общие правила техники безопасности и производственной санитарии по ГОСТ 12.3.019-80, ГОСТ 12.1.005-88, а также указания соответствующих разделов эксплуатационной документации поверяемого тестера и средств поверки.

## 5 УСЛОВИЯ ПОВЕРКИ

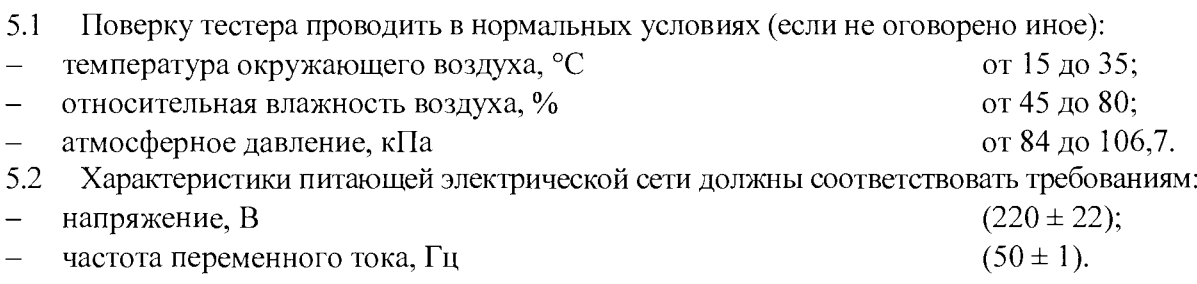

## 6 ПОДГОТОВКА К ПОВЕРКЕ

6.1 Перед началом поверки в соответствии с эксплуатационной документацией тестера проверить:

- монтаж сенсорного дисплея на корпусе тестера;

- правильность подсоединение тестера к сети электропитания, лини сжатого воздуха, лини сброса аэрозоля.

Примечание - Во избежание повреждения тестера давление в лини подачи сжатого воздуха не должно превышать 862 кПа.

6.2 Для проведения операций поверки с применением масляного/солевого тест-аэрозоля предварительно установить в тестер соответствующий генератор аэрозоля, при этом резервуар генератора аэрозоля должен быть заполнен необходимой аэрозольной жидкостью. Подготовку генератора аэрозоля к работе и установку его в тестер производить согласно эксплуатационной документации тестера.

6.3 В качестве рабочей жидкости генератора солевого тест-аэрозоля использовать 2 % раствор хлористого натрия.

6.4 После включения питания тестера и инициализации программного обеспечения необходимо выполнить последовательно следующие операции:

- включить нагреватель воздуха (для генератора солевого аэрозоля);

 $-$  установить основное давление в тестере в диапазоне от 483 до 551 кПа;

- установить давление на фильтродержателе 137,9 кПа;

- установить давление на генераторе аэрозоля в зависимости от типа используемой аэрозольной жидкости согласно требованиям руководства по эксплуатации тестера;

- проверить включение нейтрализатора аэрозоля (для генератора солевого аэрозоля);

- прогреть тестер не менее 15 мин при работе с масляным тест-аэрозолем и не менее 30 мин при работе с солевым тест-аэрозолем.

Примечание - Тестер допускается не прогревать, если перерыв между его включениями меньше 5 мин.

6.5 После прогрева тестера выполнить настройки в режиме [\*]TESTER SET UP согласно руководству по эксплуатации тестера. Тестер готов к тестировании, когда появляется сообщение «SET UP COMPLETED», при этом фильтродержатель должен быть в открытом положении. В противном случае испытания не проводить.

## 7 ПРОВЕДЕНИЕ ПОВЕРКИ

#### 7.1 Внешний осмотр

7.1.1 Внешний осмотр, проверку комплектности и маркировки проводить в соответствии с эксплуатационной документацией тестера.

7.1.2 При внешнем осмотре проверить:

- комплектность тестера, в том числе наличие чистых гравиметрических фильтров и соответствующего держателя для них, а также контрольных образцов фильтрующего материала с сертификатами калибровки. Количество гравиметрических фильтров и контрольных образцов фильтрующего материала должно быть достаточным для проведения поверки;

- маркировку (тип, серийный номер, год выпуска, наименование фирмы-изготовителя);

- отсутствие видимых механических повреждений, которые могут повлиять на работу тестера, в том числе комплектующих изделий.

7.1.3 Тестер считать пригодным для проведения поверки, если:

- комплектность и внешний вид тестера соответствуют требованиям его эксплуатационной документации;

- маркировка содержит наименование, тип, заводской номер тестера, год изготовления, название фирмы-изготовитля;

- количество гравиметрических фильтров и контрольных образцов фильтрующего материала достаточно для проведения испытаний. Контрольные образцы имеют сертификаты калибровки;

- отсутствуют видимые повреждения тестера и комплектующих изделий.

В противном случае тестер к дальнейшей поверке не допускается.

#### 7.2 Опробование

7.2.1 Опробование включает проверку герметичности и чистоты транспортной системы тестера, а также проверку его нормального функционирования.

7.2.2 Герметичность транспортной системы проверять по показаниям расходомера и датчика дифференциального давления из состава тестера при нулевом потоке. Для этого тестером провести тестером процедуру тестирования при нулевом потоке в течение 30 мин. Транспортную систему считать герметичной, если расходомер показывает нулевое значение, а аналоговый сигнал датчика дифференциального давления - не более 100 мВ относительно значения, установленного изготовителем.

7.2.3 Чистоту транспортной системы проверять по показаниям встроенных аэрозольных фотометров относительно их предельных фоновых значений, заданных программно изготовителем и отображающихся в окне WATCH POINT. Для этого выбрать режим TESTER SET UP и пропустить через тестер поток чистого воздуха. Транспортная система считается загрязненной, если показания аэрозольных фотометров превышают установленные фоновые значения и при этом выдается соответствующее сообщение об ошибке.

7.2.4 Провести тестером пробное тестирование с применением солевого или масляного тест-аэрозоля, при этом фильтродержатель должен быть пустым. В начале каждого тестирования автоматически проводится самодиагностика тестера. Тестер функционирует нормально, если выполняется процедура тестирования, сообщения об ошибках и сбоях в работе отсутствуют.

7.2.5 Результаты опробования считать положительными, если тестер функционирует нормально, при этом транспортная система его герметичная и чистая. В противном случае, тестер к дальнейшему проведению поверки не допускается.

#### 7.3 Идентификация ПО

7.3.1 Для идентификации ПО необходимо включить питание тестера и запустить ПО. Во время инициализации ПО на дисплей тестера выводится название и версия ПО.

7.3.2 Результаты идентификации ПО считать положительными, если наименование и версия ПО соответствуют указанным в таблице 3. В противном случае тестер к дальнейшему проведению поверки не допускается.  $Ta\overline{b}$ нина  $3 - Un$ ентификанионные панные П $\overline{0}$ 

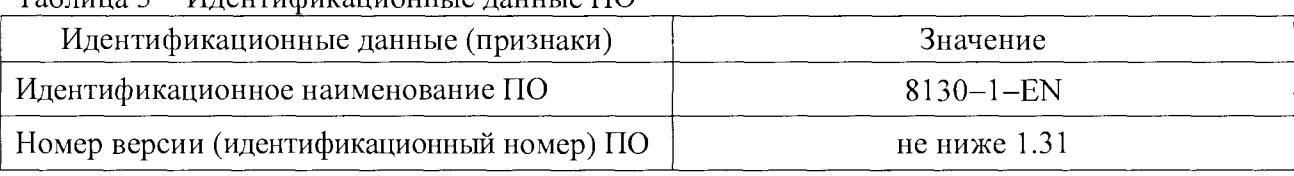

## 7.4 Определение относительной погрешности установки объемного расхода тестового аэрозоля

7.4.1 При выполнении операции применять любой генератор из состава тестера

7.4.2 Операцию выполнить следующим образом:

а) установить в тестер генератор аэрозоля, подать питание на тестер, запустить программное обеспечение согласно руководству по эксплуатации тестера, при этом генератор аэрозоля должен быть в выключенном состоянии.

б) выбрать экран ввода параметров расхода «FLOW CALIBRATION» в меню [\*]SYSTEM recrepa;

в) подать чистый воздух в транспортную систему тестера, при этом фильтродержатель должен быть в закрытом положении;

г) задать в поле [\*] FLOW последовательно значения объемного расхода 15; 30; 50; 70; 100 дм<sup>3</sup>/мин с помощью регулятора FLOW CONTROL на передней панели тестера и при каждом заданном значении провести измерение скорости воздушного потока с помощью эталонного анемометра. Для этого крыльчатку анемометра установить на выходе аэрозоля из тестера. Измеренные значения занести в протокол поверки.

7.4.3 Определить значения относительной погрешности установки объемного расхода аэрозоля следующим образом:

а) вычислить значения объемного расхода в единицах дм<sup>3</sup>/мин по формуле (1):

$$
Q_i = 6 \cdot 10^4 \cdot \nu_{H3M\,i} \cdot S \,, \tag{1}
$$

где  $v_{u3M,i}$  - измеренное значение скорости воздушного потока, м/с;

 $S$  – площадь поперечного сечения измерительного канала тестера в зоне размещения тестируемого фильтра, м<sup>2</sup>;

б) вычислить значения относительной погрешности установки объемного расхода тестового потока по формуле (2):

$$
\delta_i = \frac{Q_{i\,3} - Q_i}{Q_i} \cdot 100 \,\%,\tag{2}
$$

где  $Q_{\rm is}$  – заданное значение объемного расхода, дм<sup>3</sup>/мин.

7.4.4 Результаты поверки считать положительными, если значения относительной погрешности установки объемного расхода тестового аэрозоля в тестере находятся в допускаемых пределах  $\pm 10$  %. В противном случае результаты поверки считать отрицательными.

#### Определение относительной погрешности измерений сопротивления фильт- $7.5$ ра воздушному потоку

7.5.1 Операцию выполнять с масляным и солевым тест-аэрозолями. При выполнении операции использовать контрольные образцы фильтрующего материала из состава тестера и

эталонный анемометр. Количество контрольных образцов при выполнении операции с каждым тест-аэрозолем должно быть в соответствии с калибровочными графиками, приложенными к образцам.

7.5.2 Операцию выполнять с каждым тест-аэрозолем в следующем порядке:

а) установить в тестер генератор аэрозоля, подать питание на тестер, запустить программное обеспечение, прогреть согласно руководству по эксплуатации тестера;

б) проверить настройки согласно руководству по эксплуатации тестера, при необходимости провести их регулировку;

в) установить последовательно в фильтродержатель тестера пакеты контрольных образцов, количество которых в пакете должно соответствовать калибровочным графикам. Начинать испытание с пакета с максимальным количеством образцов;

г) провести тестирование каждого пакета контрольных образцов при значениях перепада давления в диапазоне, указанном на калибровочном графике, включая граничные значения. Количество контрольных точек в калибровочном диапазоне 3-4. Перепад давления изменять регулятором FLOW CONTROL на передней панели тестера, фиксируя при этом показания эталонного анемометра. Для этого крыльчатку анемометра установить на выходе аэрозоля из тестера. На основе показаний эталонного анемометра рассчитать по формуле (1) значения объемного расхода, при которых устанавливались перепады давления. Расчетные значения объемного расхода *(Q,)* занести в протокол поверки;

д) повторить пп. в) , г), устанавливая на тестере расчетные значения объемного расхода *(Q*, ) и фиксируя при этом значения сопротивления фильтрующего материала потоку аэрозоля  $(\Delta P_{\text{cni}})$ .

7.5.3 Определить значения относительной погрешности измерений сопротивления фильтра воздушному потоку по формуле (3):

$$
\delta_{\Delta P i} = \frac{\Delta P_{\text{c}n i} - \Delta P_{\text{3}n i}}{\Delta P_{\text{3}n i}} \cdot 100 \,\%,\tag{3}
$$

где  $\Delta P_{\text{cui}}$  - значения сопротивления фильтра потоку аэрозоля, измеренные тестером, Па;

 $\Delta P_{\rm \,yri}$  - значения сопротивления фильтра потоку аэрозоля, соответствующие калибровочной кривой, Па.

7.5.4 Результаты поверки считать положительными, если значения относительной погрешности измерений сопротивления фильтра воздушному потоку находятся в допускаемых пределах ±5 %. В противном случае результаты поверки считать отрицательными.

## 7.6 Определение относительной погрешности измерений коэффициента проницаемости

7.6.1 Операцию проводить с масляным и солевым тест-аэрозолями. При испытании использовать контрольные образцы фильтрующего материала из состава тестера и поверочный анемометр. Количество контрольных образцов при выполнении операции с каждым тест-аэрозолем должно быть в соответствии с калибровочными графиками, приложенными к образцам.

7.6.2 Выполнить операцию в следующем порядке:

а) установить в тестер генератор аэрозоля, подсоединить к тестеру счетчики аэрозольных частиц из состава эталона (далее - эталонные счетчики): один - в точке входа тестаэрозоля в транспортную линию тестера (после смесительной камеры), другой - к выходу потока из тестера

б) подать на тестер питание, запустить программное обеспечение, прогреть согласно руководству по эксплуатации тестера;

в) проверить настройки согласно руководству по эксплуатации тестера и при необходимости провести их регулировку;

г) установить последовательно в фильтродержатель тестера пакеты контрольных образцов, количество которых в пакете должно соответствовать калибровочным графикам. Начинать испытание с пакета с максимальным количеством контрольных образцов;

д) провести тестирование каждого пакета контрольных образцов при граничных калибровочных значениях перепада давления, зафиксировав результаты измерений коэффициентов проницаемости на тестере и показания эталонных счетчиков аэрозольных частиц. Измеренные значения занести в протокол поверки.

7.6.3 Определить значения относительной погрешности измерений коэффициента проницаемости следующим образом:

а) вычислить коэффициенты проницаемости по формуле (4):

$$
K_{\text{37}i} = \frac{C_{2i}}{C_{1i}} \cdot 100 \, \%
$$
\n<sup>(4)</sup>

где  $C_{1i}$  - значение счетной концентрации, измеренное эталонным счетчиком до фильтродержателя,  $M^{-3}$ :

 $C_{2i}$  – значение счетной концентрации, измеренное эталонным счетчиком после фильтродержателя, м<sup>-3</sup>.

Расчетные значения коэффициента проницаемости должны быть в границах калибровочных графиков. В противном случае результаты поверки считать отрицательными;

б) при положительных результатах, полученных в п. а), вычислить значения относительной погрешности измерений коэффициента проницаемости по формуле (5):

$$
\delta_{\text{K}i} = \frac{K_{\text{c}ni} - K_{\text{3}ni}}{K_{\text{3}ni}} \cdot 100 \,\%,\tag{5}
$$

где  $K_{\text{cui}}$  – значение коэффициента проницаемости, измеренное тестером %;

 $K_{\text{3Ti}}$  – расчетное значение коэффициента проницаемости. %.

7.6.4 Результаты поверки считать положительными, если значения относительной погрешности измерений коэффициента проницаемости находятся в пределах  $\pm$  20 %. В противном случае результаты поверки считать отрицательными.

#### 8 ОФОРМЛЕНИЕ РЕЗУЛЬТАТОВ ПОВЕРКИ

8.1.1 Результаты поверки оформить протоколом произвольного образца.

8.1.2 При положительных результатах поверки тестер признается годным и на него выдается свидетельство утвержденного образца и протокол поверки.

8.1.3 При отрицательных результатах поверки тестер к дальнейшей эксплуатации не допускается и на него выписывается «Извещение о непригодности» (в соответствии с формой, приведенной в Приложении 2 Приказа Минпромторга № 1815 от 02.07.2015 г.) с указанием причин непригодности.

Начальник лаб. 640 ФГУП «ВНИИФТРИ»

Д.М. Балаханов

Инженер 1 категории лаб. 640 ФГУП «ВНИИФТРИ»

Abany

А.В. Балаханова